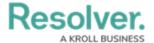

# Version 3.1 Release Notes (Incident Management)

Last Modified on 08/27/2020 1:34 pm EDT

Note: The following features are not added to Incident Management by default. For information on adding these features to your version of the app, contact your CSM.

#### **New Features**

## **Improved Incident Searching**

- Incident Management's search function will now allow users to search for text within Word, Excel, Text, Email and PDF attachments.
- Users can now search for the components of a geolocation address across all incidents.

#### **Limited User Cleanup**

- We have made the following adjustments to user groups:
  - The Limited: Incident Read Only user group has been renamed to Incident Read Only (Limited User).
  - The Incident Management Portal Access user group has been renamed to Incident Management Portal Access (Limited User).

## **Incident Management Improvements**

- Various improvements have been made to Incident Management based on user feedback.
  These improvements include:
  - UI tweaks that de-emphasize the color and improve the design of the triage and incident submission forms.

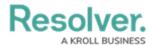

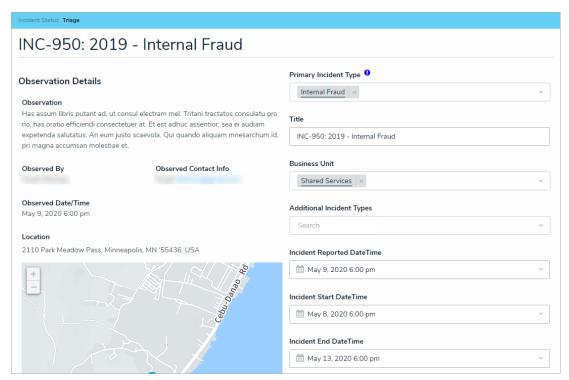

 Users can now view filterable reports for active incidents, closed incidents, and investigations.

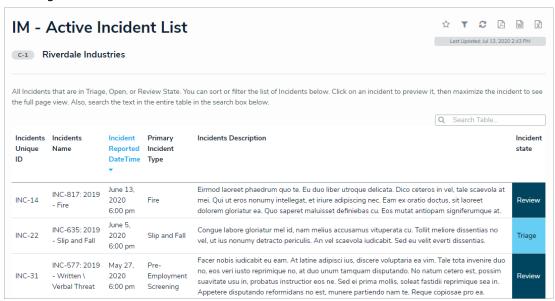

- The map on the Triage form is now read-only.
- Colored cells in all report tables are now displayed as ovals.

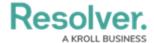

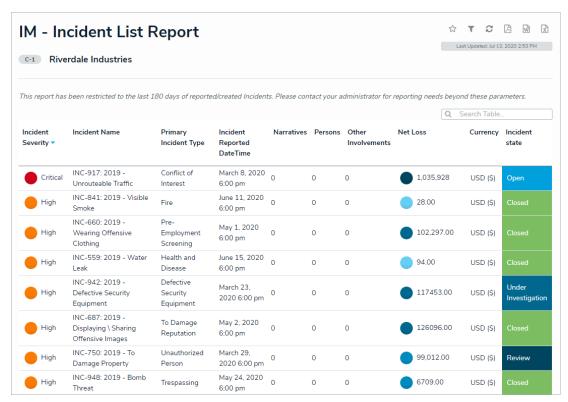

 All anonymous incident submissions will be given a unique ID number for easy reference.

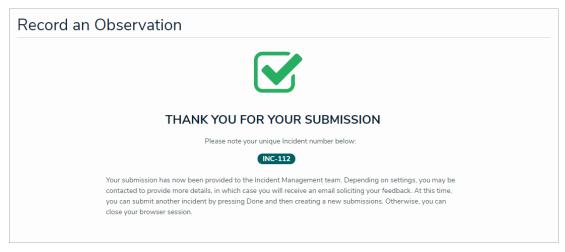

- Administrators will now have increased control over announcements, including the ability to force announcements to become active as soon as they're created and the ability to archive.
- Fixed an issue with the Triage form where the Region or Market field would not appear when the incident's Organization Driver was set to Region or Market respectively.

# **Extended Support for Perspective Migrations**

• Resolver has implemented numerous improvements to help customers who are migrating to Core from Perspective. These improvements include:

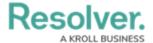

- We have restored the option to use plain text on the following forms:
  - Create a Narrative in the Details section of the Incident Review form.
  - Narrative Review in the Details section of the Incident Review form.
  - Create a New Interview in the Interviews section of the Investigation Review form.
  - Interview Review in the Interviews section of the Investigation Review form.
- If a Perspective Person record has its Employee Number field populated, it will be concatenated with the Person's name in Core.
- The following object types will have a PSV Primary ID field:
  - Incident
  - Involved Person
  - Involved Organization
  - Involved Vehicle
  - Involved Item
  - Narrative
  - Attachment
  - Person
  - Item
  - Organization
  - Vehicle